# **Task3000 Installation Manual**

# **Contents**

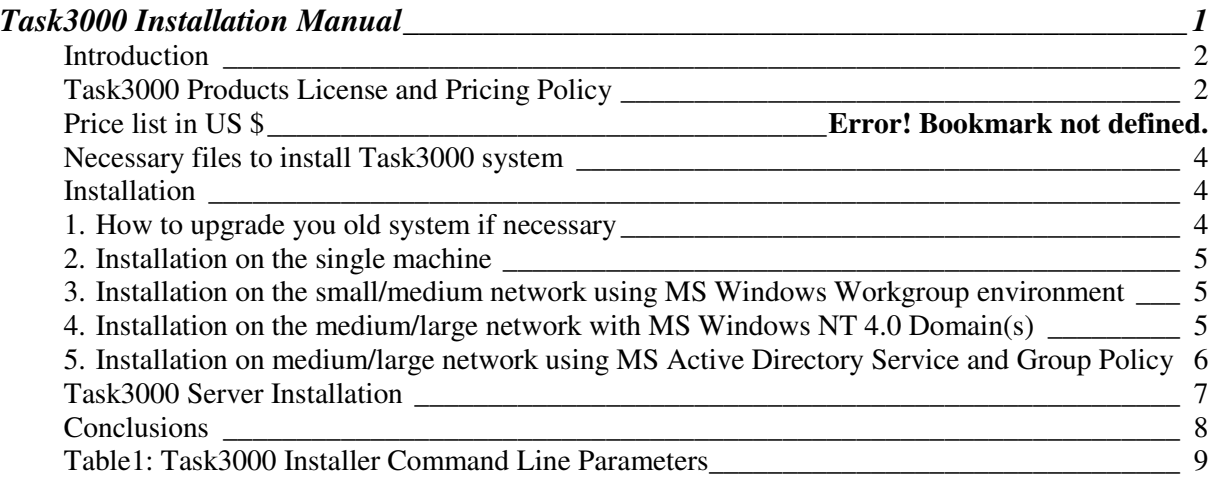

### **Introduction**

Task3000 programs are developed using Microsoft standards as much as possible and because of that we have only version of products that works on all newer Microsoft operating systems. However, we use very complicated functions, which Microsoft has been developed during the time. Our product is designed to exploit all possibilities of today's system like Windows 2003, our system works fine also on Windows XP.

Microsoft is updating old systems like Windows 98 and Windows NT 4.0 to certain extent, at least that they are compatible with never operating systems. Upgrading is done with so called Service Packs, and a little more hidden upgrade is done by installing new versions of Internet Explorer. We are "reusing" so called WebBrowser technology built-in Internet Explorer and because of that you have to upgrade your old operating system with appropriate Service Packs and newer version of Internet Explorer (4.01 or later) in order to use Task3000 products. Microsoft has designed Windows Installer package, which do also other modifications of the system and prepares your system to the new job. Our product is also fully compatible with Windows Installer program, which is built in the today's Microsoft operating system. You have to install the Windows Installer manually onto Windows 98 and Windows NT 4.0 operating system.

With all that modifications you achieve the following:

- 1. Operating system is more stable, because applying service packs correct many errors, which can also cause data loss.
- 2. New version of Internet Explorer enables you to properly see the Internet contents, because publications standards are improved fast and web pages are displayed improperly or are even invisible with old browsers.
- 3. Your operating system is compatible with all other products that are delivered as .msi files (Microsoft Installer), and you can include our products in all new Microsoft installation products, like Group Policy on Windows 2000/2003 Active directory or Microsoft System Management Server.

# **Task3000 Products License and Pricing Policy**

Task3000 products can be freely downloaded from our server, if the user agrees with our licensing policy. Each of the products (Task3000 Menu+Submitter, Workstation, Personal Server and Server) is delivered as trial version for 20 working days. If you want to use the product after that trial period of time, you have to buy appropriate license(s).

Each Task3000 product needs one **license.** License can be:

- 1. Single License
- 2. Client License as part of Group License

Single and Group Licenses are delivered with **License Code,** which consist of 16 characters in group of 4x4 characters delimited by "-". When you buy Task3000 products you actually buy License Code that enables you unlimited use of the software according to Task3000 license agreement. User is responsible to keep the license code on safe place.

**Single License** is license for the **single Task300 product.** 

**Group License** consists of **several Client License(s)** for a **single Task300 product**, but can be used only **together with Single Task3000 Server license**. One or more Task3000 Server's can maintain the Client Licenses. One Client License is used when Task3000 program on user's workstation is

Task3000 Installation Manual Page 2/ 9 Version 1.3

registered to the Task3000 Server**.** Software can be installed on the user's machine fully automatically, if administrator set the system appropriate and Group/Client licenses are used to automatically register the Task3000 programs. To use the Group license system, you must first install the Task3000 Server and register Task3000 Server with Task3000 Server Single License. After that Task3000 Server program enables you to register Task3000 Menu+Submitter, Workstation, and Personal Server with Client Licenses. When **user wants to register** the software, it has to enter only the **server name** (it is assumed that Task3000 Server is dedicated machine) and Task3000 Program is registered by Task3000 Server and uses one Client License from the Group License on the Task3000 Server. This can be also done automatically, please see the Task3000 Installation Manual for details.

Take a look from another perspective. You can buy Group/Client Licenses for each user of the Task3000 System. When you need a license, you ask Task3000 Server identified by server name to give you one license, and the software is registered for that user. Task3000 Server keeps the track of used licenses in appropriate menu and enables you to administer the licenses if necessary. For each Task3000 Server you need different Single License according to the desired tasks number, which will be executed in parallel (1-30). But you can register the same Group/Client license to all your Task3000 Server registered by different Task3000 Single Licenses. You can use this registration procedure even on laptops with modem, which will be used on different location and will connected only thru the modem to Task3000 Server via RAS (MS Windows Remote Access Service). However, group licenses are handled by T3Inst.exe and maybe you need a copy on the remote computer. Don't mix Task3000 Server with Task3000 Personal Server, which do not have this functionality and is essential tool for Task3000 developers!

We have developed Group/Client License System to simplify the Task3000 software installation on installations with at least one server and few dozen of workstations. Installing and registration of the programs is nightmare of the system administrators. With our Group/Client License System this can be fully automated, system is easy to install and maintain.

**Task3000 Server** is licensed by the **number of tasks**, which will perform simultaneously. One task means that tasks will be executed sequentially, while number of tasks greater than one allows the tasks to run independently. A very powerful server hardware platform is needed to run large number of tasks independently.

Group Licenses can be added together. If for instance you need 8 Client Licenses for the Task3000 Menu program, you can buy 3 Group Licenses with 1+2+5 Client Licenses.

#### **Warning: Task3000 Group Licensing works only on registered version and not during trial**

# **Necessary files to install Task3000 system**

Obtain following files and put them into same directory but arbitrary directory on the disk, CDROM etc.:

- 1. **T3Inst.exe** Task3000 Installer
- 2. **T3Menu.msi** Task3000 Menu and Submitter
- 3. **T3Pserv.msi**  Task3000 Personal Server
- 4. **T3Serv.msi** Task3000 Server
- 5. **T3Exampl.msi** Task3000 Documentation and Examples
- 6. **T3Logoff.exe** Simple program to do logoff/shutdown functions if needed

Primary source for necessary files is **www.task3000.com** web site.

### **Installation**

On the following text we will guide you to install the Task3000 programs easily. We will cover several most common installation scenarios:

- **1. How to upgrade you old system if necessary**
- **2. Installation on the single machine**
- **3. Installation on the small/medium network with MS Windows Workgroup environment**
- **4. Installation on the medium/large network using MS Windows NT Domain(s)**
- **5. Installation on medium/large network using MS Active Directory Service and Group Policy**

### **1. How to upgrade you old system if necessary**

This section is valid only for users of Windows 98 and Windows NT 4.0 operating system, newer operating system (ME, 2000, 2003, XP) are fully prepared for installation of the Task3000 programs. Task3000 can run also on older system, but you need to upgrade the system on such extent that this is not economical any more. Cheaper is to upgrade the old system to the supported operating system.

For **Windows 98** user we recommend you to upgrade the system with Service Pack from Microsoft CDROM or Windows Update. Then download from www.task3000.com or Microsoft web site file **Instmsi.exe for Win9X** and install Windows Installer 1.1 or higher by running the Instmsi.exe and rebooting the system. Original Internet Explorer is good enough (4.01).

For **Windows NT 4.0** installation of Service Pack 4 or higher is mandatory to be Year 2000 compatible and avoid the problem with data loss with the original version of the operating system. Internet Explorer 4.01 or higher must be installed (original Internet Explorer 2.0 is not useful any more).

**Warning**: if you will install Internet Explorer 5.5 or higher you need to have Service Pack for operating system with so called high encryption (128 bit), which is different from 40 bit version. After installation of IE 5.5 you will otherwise not be able to install Service Pack for operating system any more!

Then download from our or Microsoft web site file **Instmsi.exe for WinNT** and install Windows Installer 1.1 or higher by running the Instmsi.exe and rebooting the system.

With that you have prepared your old system to the same level and we can install Task3000 products.

#### **2. Installation on the single machine**

Installation on the single machine is very simple:

- 1. Check to see if all necessary Task3000 files are in the same directory
- 2. Run T3inst.exe
- 3. Follow the installation instructions
- 4. Test the software using 20 working days trial period
- 5. Obtain Single licenses from www.task3000.com or www.ShareIT.com web site
- 6. Register each product thru Help + Repeat Registration or Options + Repeat Registration (Task3000 Menu)

#### **3. Installation on the small/medium network using MS Windows Workgroup environment**

Installation on the small/medium network is as follows:

- 1. Check to see if all necessary Task3000 files are in the same directory on one machine, which will be used as server
- 2. Share the directory to other members of the workgroup
- 3. On each workgroup member machine perform:
	- a. Connect to the share on the "server" machine
	- b. Run T3inst.exe from the shared directory
	- c. Follow the installation instructions
	- d. Test the software using 20 working days trial period
	- e. Obtain Single licenses from www.task3000.com or www.ShareIT.com web site
	- f. Register each product thru registration menu. Use Help + Repeat Registration or Options + Repeat Registration (Task3000 Menu) if you wish to register the product to different Task3000 Server.

#### **4. Installation on the medium/large network with MS Windows NT 4.0 Domain(s)**

Windows NT Domains are very useful, because you can use logon scripts, one username/password is needed to connect to domain member machines and some other features are possible. At least one server is needed to run the Windows NT Domain (two recommended, one for backup). Task3000 Server can run on the same machine as Windows NT Domain Controller.

Task3000 Server must also be member of the domain. Name T3SERVER will be used during this example (used in T3User login script).

Installation on the medium/large network with MS Windows NT Domain(s**):** 

1. Check to see if all necessary Task3000 files are copied into the **netlogon share directory** (e.g. C:\WINNT\SYSTEM32\Repl\Import\Scripts) on all the domain controllers. This directory is shared to other members of the domain as NETLOGON share.

2. Create file T3Admin.cmd on the NETLOGON share directory on each domain controller which includes:

# T3Inst /I /show

#### T3Logoff.exe SFR

- 3. Create the user T3Admin on the domain as user with Administrators rights. Assign file T3Admin.cmd as login script.
- 4. Create file T3User.cmd on the netlogon share directory on each domain controller which includes:

#### T3Inst /T /R /S:T3SERVER

- 5. Assign file T3User.cmd as login script for every user on the domain who want to use Task3000 products.
- 6. For every user on the domain who want to use Task3000 products perform:
	- a. Logon to the domain as T3Admin. This is needed, because users on the domain do not have rights to install the products. This job can be assigned to the peoples, which will not try to abuse the rights. Desired is, that you assign the T3Admin only the rights, which are absolutely needed to perform installation. Product installation should run automatically. Messages can appear, that you need to shut down some windows. Reply No. Messages can also appear, that you need to reboot the system. Reply No. At the end of logon script T3Logoff program will do the shutdown and restart.
	- b. User can now logon to domain as domain user. Within login script (T3User.cmd) T3Inst should register the Task3000 products first time, and /T parameter is used that it will not register it again unless Repeat Registration function will be used. This will not work until Task3000 Server is licensed and Group licenses are obtained and registered on Task3000 Server. During trial message will appear stating that no group licenses are available.
	- c. Test the software using 20 working days trial period.
	- d. Obtain Single licenses and any number of Group Licenses from www.task3000.com or www.ShareIT.com web site
	- e. Register Task3000 Server (single license) and all Group Licenses on the Task3000 Server.
	- f. After re-Logon registration of Task3000 products should be successful on all user workstations. You can monitor the success of the registration thru the Task3000 Server – menu Server+Licenses. Use Help + Repeat Registration or Options + Repeat Registration (Task3000 Menu) if you wish to register the product to different Task3000 Server.

Obtain desired number of Client licenses for Task3000 programs and register the client licenses. (Task3000 Server menu: Server+Licenses).

#### **5. Installation on medium/large network using MS Active Directory Service and Group Policy**

Installation on medium/large network with MS Active Directory Service and Group Policy is most elegant solution to install the products. However, it is possible only on the network with Windows 2000 Professional or Windows XP and you need at least one Windows 2000/2003 Server, which acts as Active Directory Domain Controller and server for Domain Name Services. Of course, we recommend at least one such machine for backup of Active Directory.

Please let me remind you, that Active Directory Services (ADS) are installed by using dcpromo.exe on Windows 2000/2003 Server. Also, use mmc.exe (Management Console) to monitor the system.

After ADS is successfully installed you can use Group Policies to control the Task3000 program installation. Procedure is as follows:

Task3000 Installation Manual Page 6/ 9 Version 1.3

- 1. Check to see if all necessary Task3000 files are in the same directory on ADS controller machine. Directory must be shared.
- 2. Start Active Directory Users and Computers from the Windows 2000/2003 Control Panel+Administrative Tools.
- 3. Right click on the first container and select Properties.
- 4. Click on Group Policy
- 5. Create New Group Policy and put it on the top of Default Group Policy
- 6. You have to select whether you wish to create group policy for computer or user. If you wish, that software will be installed on the computer level (for all users on the computer) select Computer Configuration+Software Settings, and if you wish to install software on the user level select User Configuration+Software Settings. Right click on the Software Installation and select New+Package. Select the directory with Task3000 Files. Now you can select whether software will be only published (appears in the Add/Remove Programs) on the user computer or assigned (it is published and advertised to user during logon). You can also select, whether software will be installed or it will be installed only when user clicks on the document that demands the software.
- 7. Create file T3User.cmd on the netlogon share directory on each domain controller which includes:

#### T3Inst /T /R /S:T3SERVER

- 8. Assign file T3User.cmd as login script for every user on the domain who want to use Task3000 products
- 9. For every user on the domain who want to use Task3000 products following should happen:
	- a. When member of Domain Users start log on the domain software will be installed or is prepared for installation (your option). Within login script (T3User.cmd) T3Inst should register the Task300 products first time, and /T parameter is used that it will not register it again unless Repeat Registration function will be used. This will not work until Task3000 Server is licensed and Group licenses are obtained and registered on Task3000 Server. During trial message will appear stating that no group licenses are available.
	- b. Test the software using 20 working days trial period.
	- c. Obtain Single licenses and any number of Group Licenses from www.task3000.com or www.ShareIT.com web site
	- d. Register Task3000 Server (single license) and all Group Licenses on the Task3000 Server.
	- e. After re-Logon registration of Task3000 products should be successful on all user workstations. You can monitor the success of the registration thru the Task3000 Server – menu Server+Licenses. Use Help + Repeat Registration or Options + Repeat Registration (Task3000 Menu) if you wish to register the product to different Task3000 Server.

Advantage of this procedure is that administrator does not need to visit user computers at all, because everything runs automatically.

#### **Task3000 Server Installation**

Create the user and logon as user with Administrators rights. Task3000 Server must run as such user in order to work properly.

**Warning: Task3000 server need beside all other standard Administrators rights:** 

**1) Act as a Part of the Operating System**

2) **Replace a Process Level Token** 

Probably you will have to re-logon to get the necessary rights. On domain you may also wait for replication to occur. More information can be found in Task3000 Family of Products.

Task3000 Server is possible to install from T3Serv.msi file by double-clicking on the file in Windows Explorer. With installation of Windows Installer .msi files are associated with **msiexec.exe** program, which is Windows Installer executable. Because of that following command is executed:

#### *[PATH]MSIEXEC [PATH]T3SERV.MSI*

Msiexec ask you if you wish to install the program and the directory, where you wish to install the Task3000 Server. Probable you will have to reboot the computer, because some newer Microsoft files will be installed.

#### **Windows 2003 Server and Task3000 Server installation**

On Windows 2003 Server you have to give the rights according to your need, by default everything is not permitted. Share is created using Everyone Read permission, and you should give Everyone Change or All permission as is default for previous versions of Windows. Please change the rights on **\$JQ** share.

#### **Conclusions**

This manual shows main techniques to install Task3000 programs. For the Windows NT 4.0 Domain Administrators and Active Directory Administrators it is assumed, that they can perform some administration without specific instructions and will follow the main idea only. It is possible to install Task3000 also with Microsoft System Management Server, but this goes beyond scope of this manual. Please use Trouble Ticket System if you run into troubles when implementing one of the implementation scenarios.

In the **Table1** at the end of the document you can find all T3Inst line commands.

We wish you successful and full automatically installation of the Task3000 programs.

Your Task3000 Development Team

Copyright by Task3000 Program Group

# **Table1: Task3000 Installer Command Line Parameters**

### **T3INST /I /U /R /IR**

### [**/P:MWSE**][**/S:servername**][**/L:username**[**:password**]][**/T**][**/MSI="parameters"**][**/show**]

- 
- **/I** Install Programs To "Program Files" Folder **/U** Uninstall Programs From "Program Files" Folder
- **/R** Register Programs To Task3000 Server<br>**/IR** Install Programs To "Program Files" Folc
- Install Programs To "Program Files" Folder And Register Programs To Task3000 Server
- **/P:** Specifies programs [if missing all programs are selected]: M-Task3000 Menu W-Task3000 Workstation S-Task3000 Personal Server E-Task3000 Examples
- **/S:** Specifies Task3000 Server for registration.
- **/L:** Specifies user name and password for logon
- [if missing "t3register" is used for user name and password].
- **/T:** Installer does not install or register any programs if this has already been done.
- **/MSI** Additional MS Windows Installer parameters
- (if missing = "/qb AllUsers=2 DisableAdvtShorcuts=1").
- **/show** Shows Task3000 Installer user interface.